## **Connecticut Department** of Social Services

**Caring for Connecticut** 

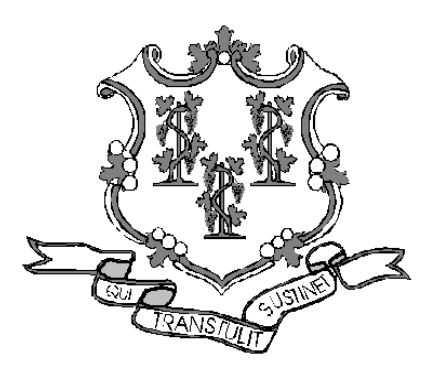

CT Transition of SAGA Clients to Medicaid Low Income Adults (Medicaid LIA) Workshop Presented by The Department of Social Services & HP for Billing Providers

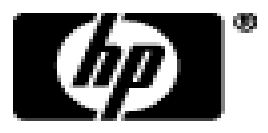

1

# Training Topics

- •**Overview**
- •**Recoupment of SAGA Claims**
- •**interChange Web Portal**
- •**Provider Publications**
- •**Eligibility Verification**
- •**Prior Authorization**
- •**Claim Inquiry / Web Claim Submission**
- •**Remittance Advice**
- •**Provider Re-enrollment**
- •**Contacts**

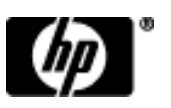

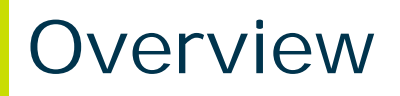

### **Provider Bulletin PB10-38**

Pursuant to section 2001 (a)(40)(A) of the Patient Protection and Affordable Care Act, the State Administered General Assistance Program (SAGA) was discontinued and individuals formerly covered under SAGA are covered under Medicaid effective April 1, 2010.

- 47,000 single, low-income adults covered by SAGA transferred into the Medicaid program.
- These clients now have access to the fee-for-service Medicaid health care benefit package.
- A positive impact on the state budget as the state will now receive federal reimbursement for what were previously all state expenditures.

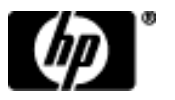

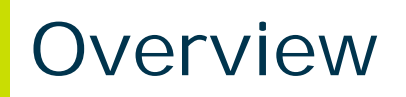

The program name for this new Medicaid population is "Medicaid for Low Income Adults", which will be referred to as "Medicaid L-I-A."

Medicaid LIA client claims will be paid in accordance with fee-for-service Medicaid claims submission requirements, procedure codes and reimbursement rules.

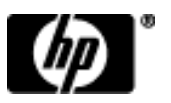

# Recoupment of SAGA Claims

Mental Health Claims:

- On August 13, 2010 the Department of Mental Health and Addiction Services (DMHAS) sent recoupment letters to providers and made available claim-line detail reports of claims designated for recoupment
- Providers will soon receive communication from DMHAS and DSS regarding the pending State Plan Amendment (SPA) on allowable Medicaid group size

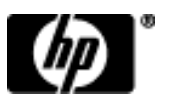

## Public Web Site Home Page

### *To access the Web site logon to the Connecticut Medical Assistance Program Web site at: [www.ctdssmap.com.](http://www.ctdssmap.com/)*

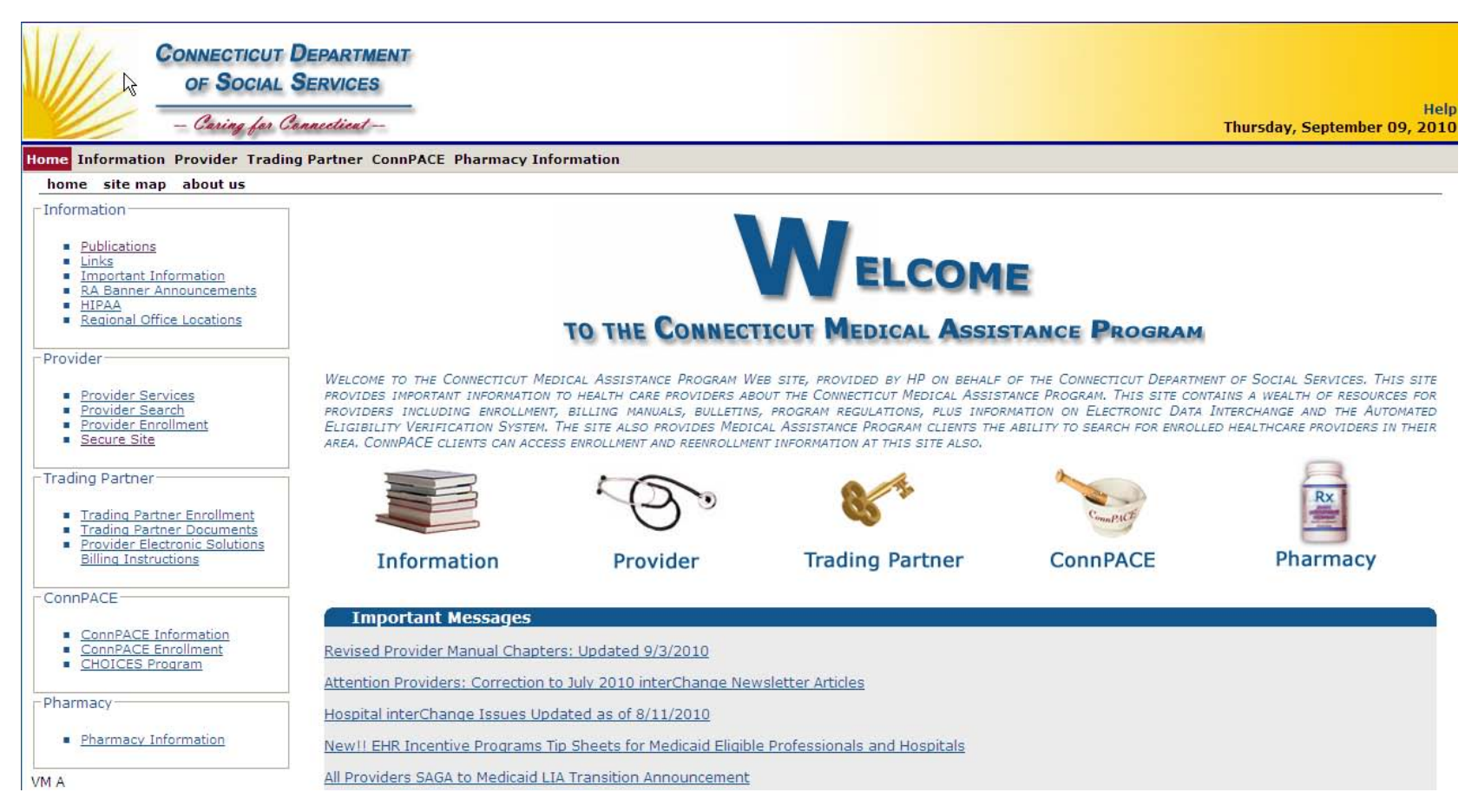

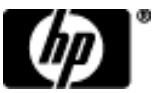

To Search For Bulletins:

- Enter PB (publication type) XX(YEAR)-xx (bulletin number) Example: PB09-43; or
- Choose Bulletin from Publication Type; and
- Choose the type of Provider from dropdown menu in the 'Provider Type' field for provider specific bulletins
- Click Search

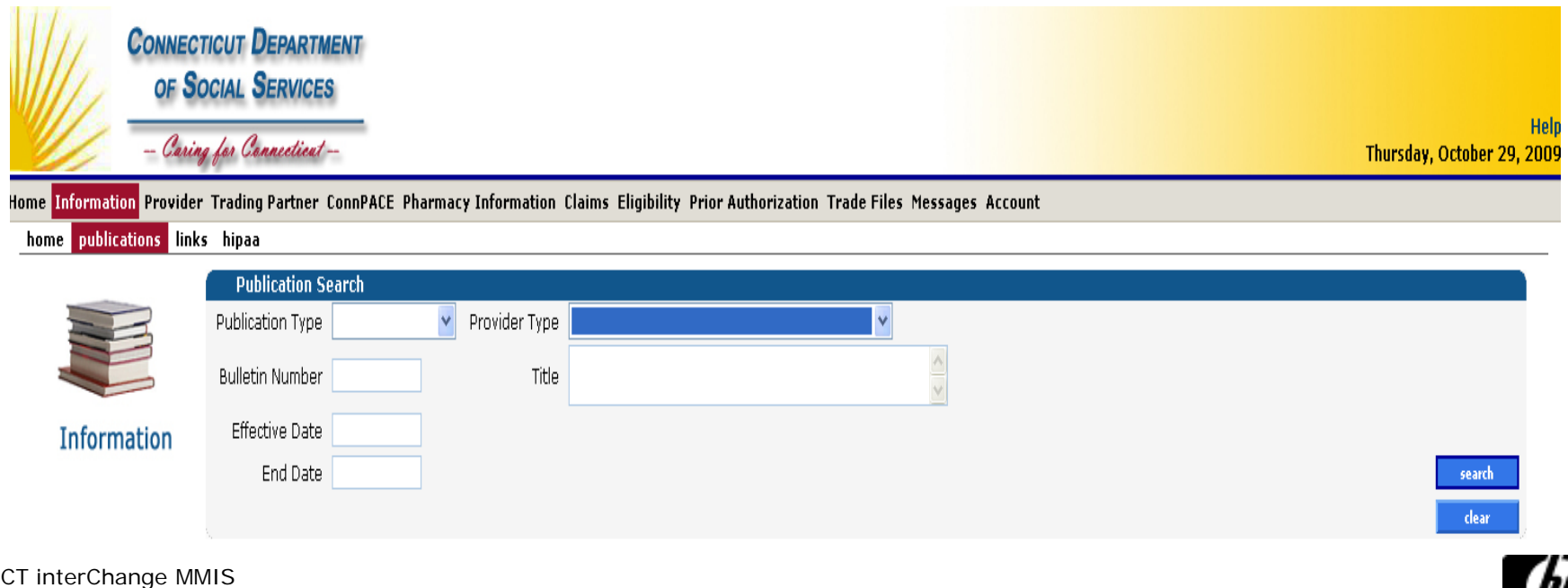

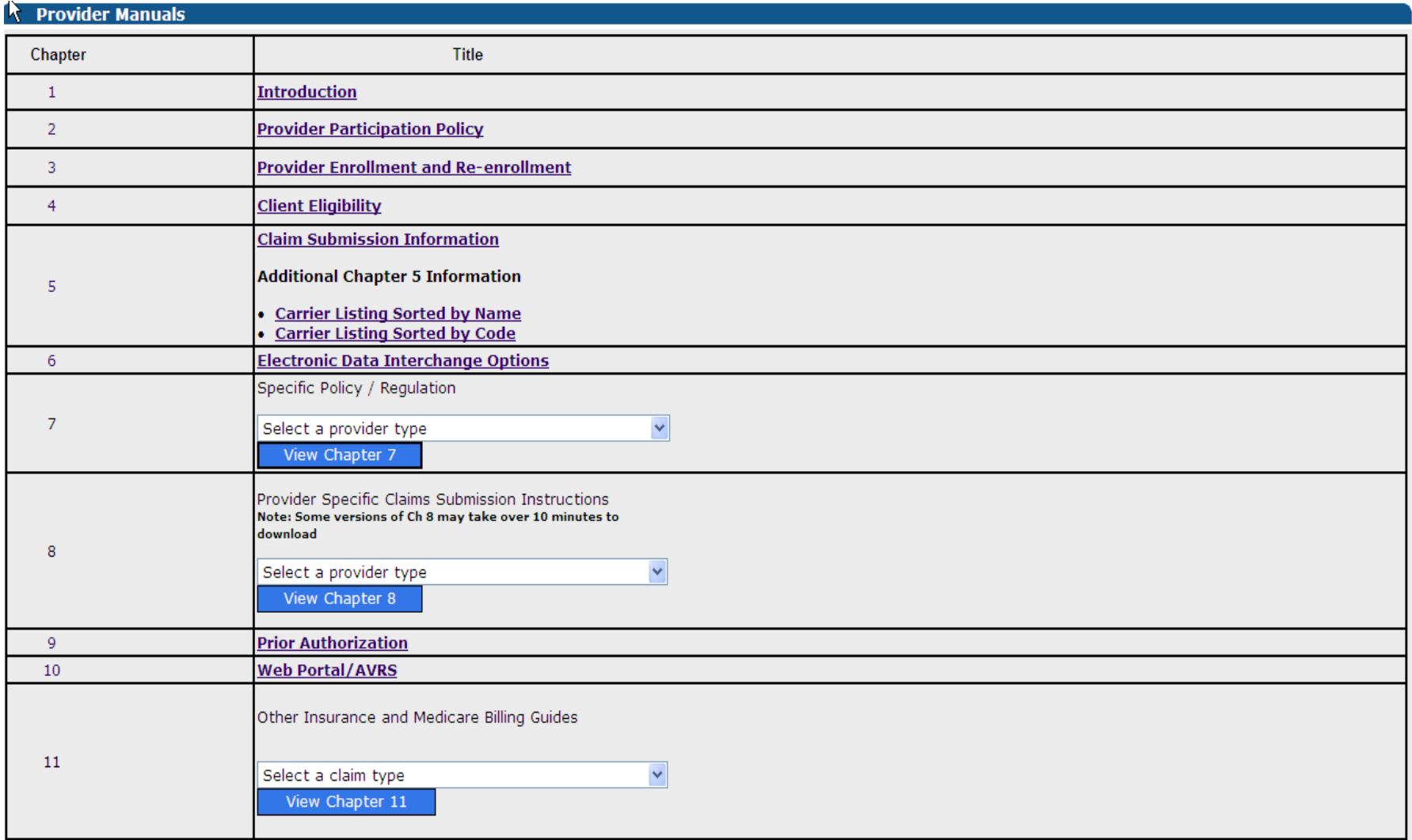

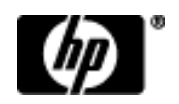

#### **Forms**

#### Authorization/Certification Forms

- ConnPACE Recipient Statement Form  $\bullet$
- $\bullet$ Consent to Sterilization, W-612
- Consentimiento para la esterilizacion, W-612S
- Customized Wheelchair Prescription for Patients in a Nursing Facility or ICF/MR, W-628
- Hysterectomy Information Form, W-613 and Physician Hysterectomy Certification Form Retroactive Eligibility, W-613A
- Medicaid Certification for Admission of Individual Under 21 Years of Age to an Inpatient Psychiatric Facility, W-1686
- Notification of Newborn Form, W-416
- Nursing Home and Long Term Care Pharmacy PA Form
- Pharmacy Prior Authorization Form
- Physician's Certification for Abortion (Title XIX), W-484  $\bullet$
- Prior Authorization Request Form
- Salzmann Handicapping Malocclusion Index ٠
- Serostim Physician Certification Prior Authorization Form
- Synagis Prior Authorization Request Form ۰

#### Claim and Adjustment Forms

- ADA Dental Claim Form Information ۰
- ۰ Institutional UB-04 Claim Information
- NCPDP Universal Pharmacy and Compound Claim Form Information
- Paid Claim Adjustment Request (PCAR) Form
- Professional CMS 1500 (V08/05) Claim Information ۰

#### **Hospice Forms**

- Cambio de Solicitud entre Proveedores de Hospicio, W-403S ۰
- Change Request between Hospice Providers Form, W-403
- Eleccion de Hospicio, W-406S
- Election Form, W-406
- Medicaid Hospice Discharge Form, W-404  $\bullet$
- Medicaid Hospice Revocation Form, W-405
- Town/Metropolitan Statistical Area Regions Codes Crosswalk ۰

#### Provider Enrollment/Maintenance Forms

- Addendum to Provider Enrollment Agreement Concerning the Acceptable Use of Electronic Signatures
- Additional Enrollment/Re-enrollment Data Form  $\bullet$
- Alcohol Detox Addendum
- Authorization for Electronic Funds Transfer (EFT) Form
- Deficit Reduction Act Affadavit
- Determination of Separate Practice Location
- Home Health Agency Designation of Service Areas, W-1005 ۰
- $\bullet$ Mental Health and Substance Abuse Questionnaire Form
- National Provider Identifier (NPI) Submission Form  $\bullet$

### **Provider Newsletters**

 $\bullet$ 

January 2010 interChange Newsletter ٠ July 2009 interChange Newsletter

X

- April 2009 interChange Newsletter  $\bullet$
- $\bullet$ December 2008 interChange Newsletter
- October 2008 interChange Newsletter ٠
- July 2008 interChange Newsletter  $\bullet$
- May 2008 interChange Newsletter  $\bullet$
- February 2008 interChange Newsletter  $\bullet$
- December 2007 Provider Newsletter Issue 2  $\bullet$
- December 2007 Provider Newsletter Issue 1  $\bullet$
- August 2007 Provider Newsletter  $\bullet$
- July 2007 Provider Newsletter  $\bullet$

### **Claims Processing Information**

- Internet Claims Submission FAQ
- . Dental Other Insurance Billing Guide
- · Institutional Other Insurance/Medicare Billing Guide
- Professional OI/Medicare Billing Guide
- Hospice Procedure Code Exception List
- · ICN Region Code List
- Medical Assistance Program EOB Crosswalk

### **Drug Rebate**

- Application for ConnPACE Drug Rebate Participation
- · J-Codes on Professional Claims

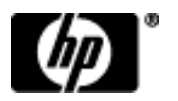

# Provider Fee Schedules

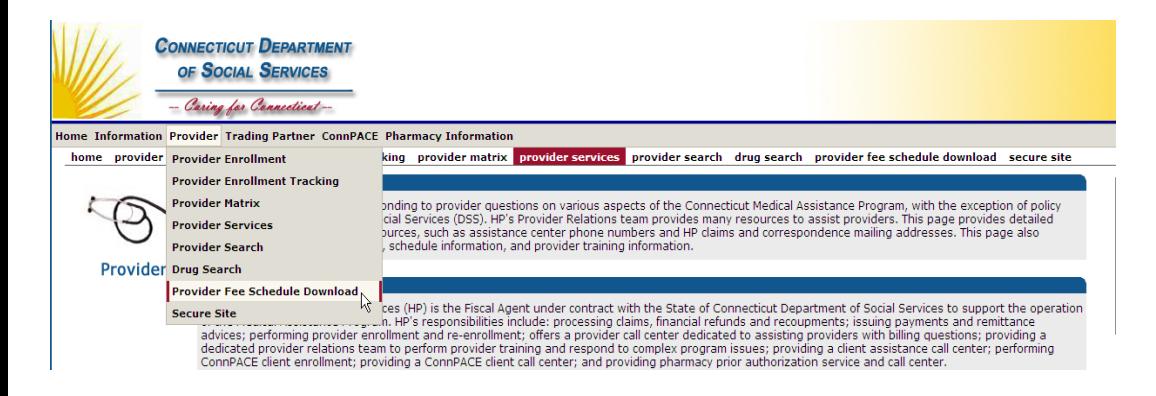

- Select Provider Fee Schedule Download from Provider menu
- Click "I accept" to the Connecticut Provider Fee Schedule End User License Agreement page
- Provider Fee Schedules are posted by provider type and some by specialty

### **Provider Fee Schedule Download**

- Acquired Brain Injury PDF HTML CSV
- Air Ambulance PDF HTML CSV
- Alcohol Treatment PDF HTML CSV
- Audiology PDF HTML CSV
- Basic/Advanced Transportation PDF HTML CSV
- Behavioral Health Partnership PDF
- Chiropractor PDF HTML CSV
- Clinic Ambulatory Surgical Center PDF HTML CSV
- Clinic Dialysis PDF HTML CSV
- Clinic Family Planning / Abortion PDF HTML CSV
- Clinic Medical PDF HTML CSV
- Clinic Mental Health PDF HTML CSV
- Clinic Rehabilitation PDF HTML CSV
- Clinic Substance Abuse PDF HTML CSV
- Critical Helicopter PDF HTML CSV
- CT Home Care PDF HTML CSV
- Dental PDF CSV
- Home Health PDF
- Hospice PDF HTML CSV
- Independent Radiology PDF HTML CSV
- Lab PDF HTML CSV
- MEDS DME PDF HTML CSV
- MEDS-Hearing Aid/Prosthetic Eye PDF HTML CSV
- MEDS-Medical/Surgical Supplies PDF HTML CSV
- MEDS-MISC PDF HTML CSV
- MEDS-Parenteral-Enteral PDF HTML CSV
- MEDS-Prosthetic/Orthotic PDF HTML CSV
- Mental Health Waiver PDF HTML CSV
- Natureopath PDF
- Optician PDF HTML CSV
- Personal Care Assistant PDF HTML CSV
- Physical Therapy PDF HTML CSV
- Physician Anesthesia PDF HTML CSV
- Physician Office and Outpt Services PDF HTML CSV
- Physician Radiology PDF HTML CSV
- Physician Surgical PDF HTML CSV
- Psychologist PDF
- Special Services PDF HTML CSV
- Travel Agent PDF HTML CSV

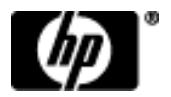

# Provider Training

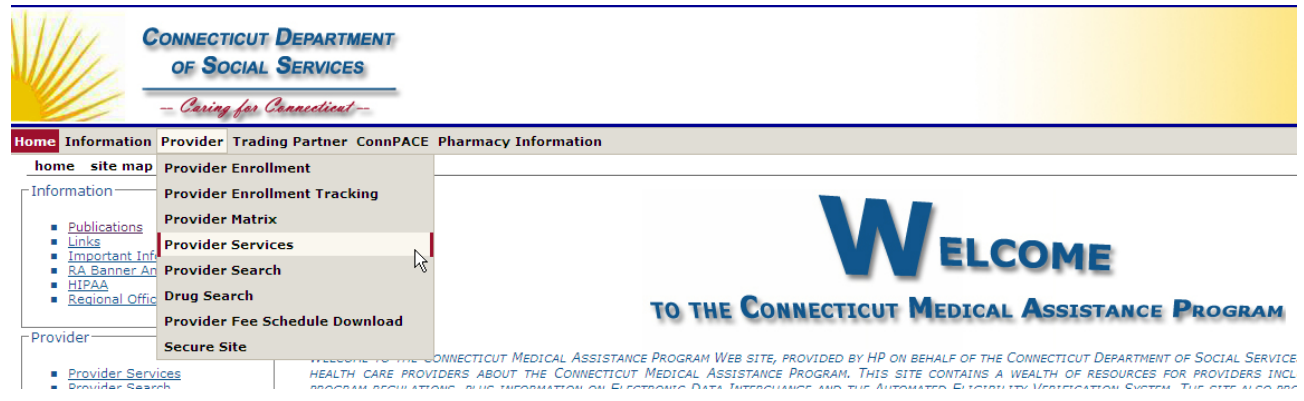

- Provider workshops are held quarterly and can be found under the Provider menu
- Select Provider Services
- Scroll down to Provider Training and click on the link labeled "here".

### **Provider Training**

HP Provider Relations offers free provider training on a bi-monthly basis. If you are a newly enrolled provider in the Connecticut Medical Assistance Program, have new office staff, or simply want to brush up on billing basics, please join us at these scheduled events. For more information on covered topics, the bimonthly training session schedule, or to obtain a registration form or directions to the facility where the workshop will be held, click here.

# Secure Web Site

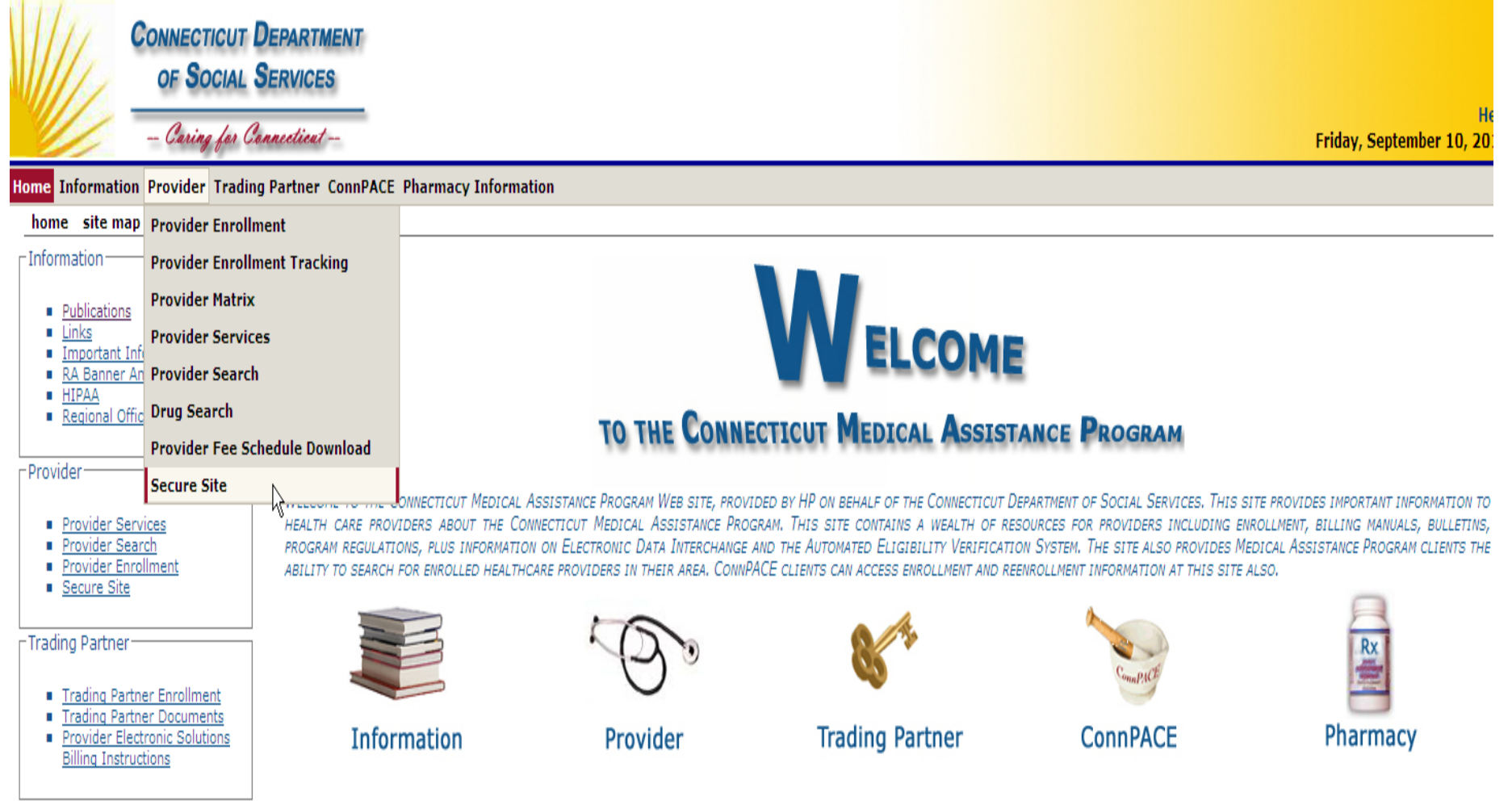

# Logging on via the Secure Site link

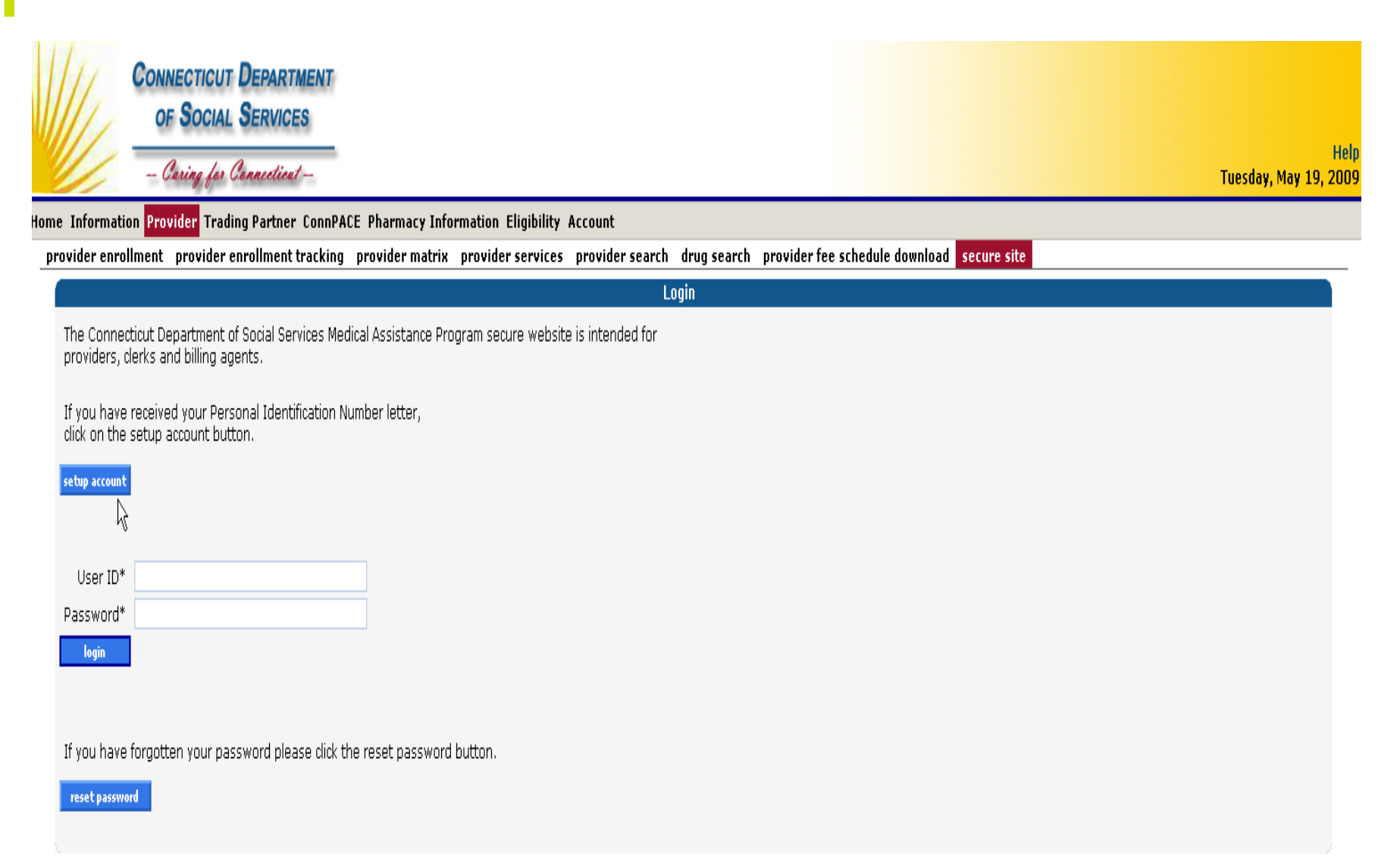

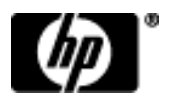

# Client Eligibility

Client Eligibility Verification:

- Web Eligibility [www.ctdssmap.com](http://www.ctdssmap.com/)
- Provider Electronic Solutions Software
- HIPAA ASC X12N 270/271 Health Care Eligibility Remit Inquiry and Response
- Automated Voice Response System (AVRS)
	- 1-800-842-8440 or 860-269-2028

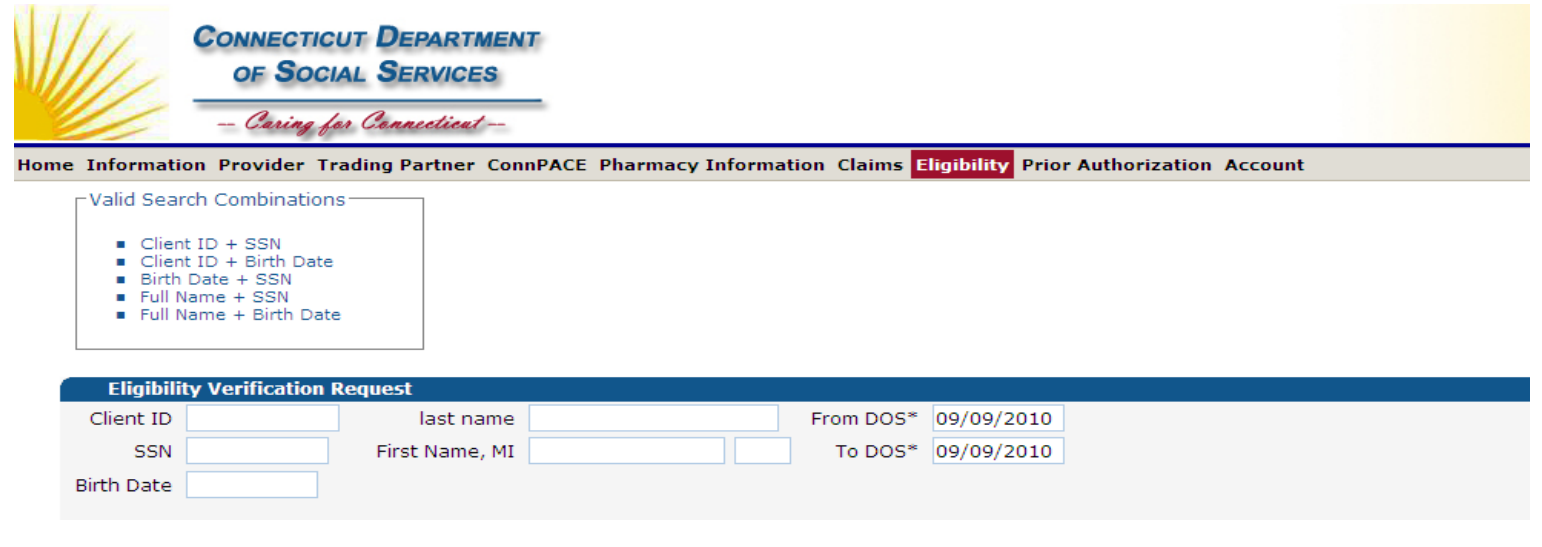

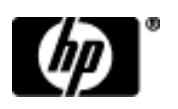

# Client Eligibility

Eligibility Inquiry (not available to inactive providers)

- Requires a combination of primary and secondary client identification (Client ID and SSN or Date of birth; SSN and Date of Birth; full name and SSN or Date of birth)
- From and through dates of service

Important points to remember:

- Verify eligibility on the same day as services to be rendered, eligibility can change daily, even for HUSKY Managed Care **Clients**
- Providers can not verify future dates of service
- Providers must contact the Provider Assistance Center to verify client eligibility for dates of service greater than one year old
- Other insurance is also received from a verification inquiry
- Retain the Inquiry Verification Number to use if claim denies as client ineligible on date of service and verification showed client as eligible

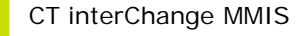

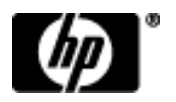

# Client Eligibility

- Eligibility verification responses for dates of service inquiries of April 1, 2010 forward are "Client eligible for Medicaid L-I-A". For dates of service inquiries prior to April 1, 2010 you will continue to receive "Client eligible for State Administered General Assistance Program."
- DSS maintains and updates client eligibility information
	- −Issues regarding client eligibility should be directed to the DSS Regional office (refer to Chapter 1 section 1.5)
	- −Prior to providing a service, providers are responsible for verifying client eligibility **on the date of service**

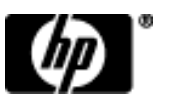

# Prior Authorization

Authorizations provided by ABH were honored and modified when necessary to reflect the correct coding for Medicaid payment.

- Federally Qualified Health Centers must submit claims with the encounter code as well as the procedure code.
- Hospitals must submit claims using Revenue Center Codes (not CPT codes).
- Ambulatory Detoxification services must be billed using code H0014.
- Freestanding clinic providers that are not federally designated Community Mental Health Centers must submit claims for day treatment services using code H2013 for both mental health and substance abuse programs.

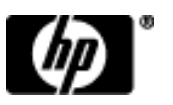

# Prior Authorization

Prior authorization of intensive outpatient program services and of outpatient psychotherapy services in excess of 13 visits within a 90 day span has been temporarily suspended.

### **This change affects ALL Medicaid clients effective April 1, 2010:**

- Mental Health Clinics 90804 90815, 90846, 90847, 90853, 90857, H0015, S9480
- Rehabilitation Clinics 90804 90809, 90846, 90847, 90853, 90857
- Medical Clinics 90804 90808, 90846, 90847, 90853
- Independent Practitioners 90804 90819, 90821 90824, 90826 – 90829, 90846, 90847, 90853, 90857
- General Hospitals Outpatient clinic visit (513) and Intensive outpatient programs (905 and 906)
- Psychiatric Hospitals Individual therapy (914), Group therapy (915), Family therapy (916) and Intensive outpatient programs (905 and 906)

# Prior Authorization Process

- Behavioral health Prior Authorizations (PAs) for Medicaid and Medicaid LIA clients are submitted to DSS via the Prior Authorization Request Form.
- Providers download the Prior Authorization Request Form from the Web portal at www.ctdssmap.com; from the home page go to Information> Publications, and scroll to the Forms section.
- Completed forms are faxed to **(860) 269-2137**. If a form is faxed do not mail form to HP. PA requests cannot be submitted through the Web portal, but providers can check PA status on the Web.
- PA procedures can be found in Chapter 9 of the Provider Manual on the Web portal at www.ctdssmap.com, Information> Publications.
- Obtaining PA does not quarantee payment or ensure client eligibility.

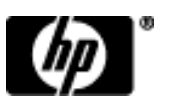

# Prior Authorization Search

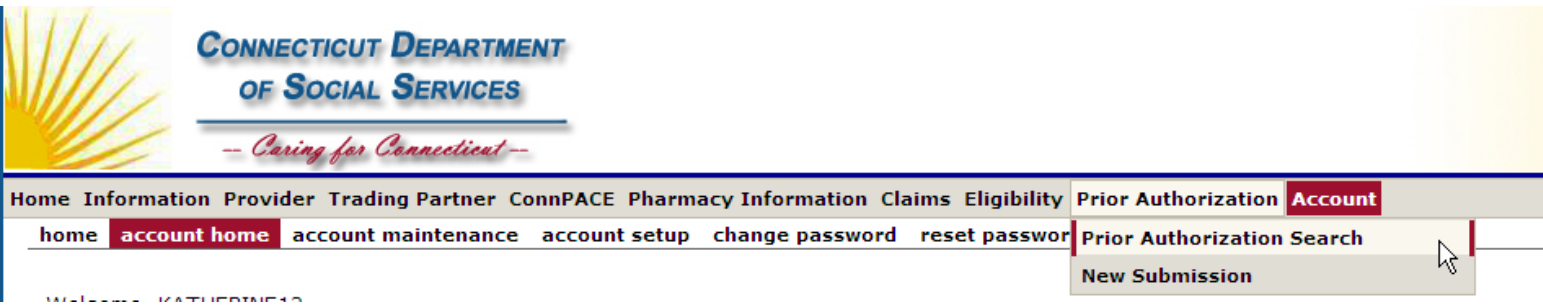

• Log into Provider Secure site

–Access to PA is granted to clerk ID by administrator

- Select Prior Authorization
- Select Prior Authorization Search from drop down menu

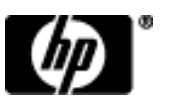

# Prior Authorization Search

- Search by either Client ID or Prior Authorization number
- Search can be further refined by Requested Dates, Authorized Dates, and/or Procedure Code
- Click the Search button to retrieve all matching records

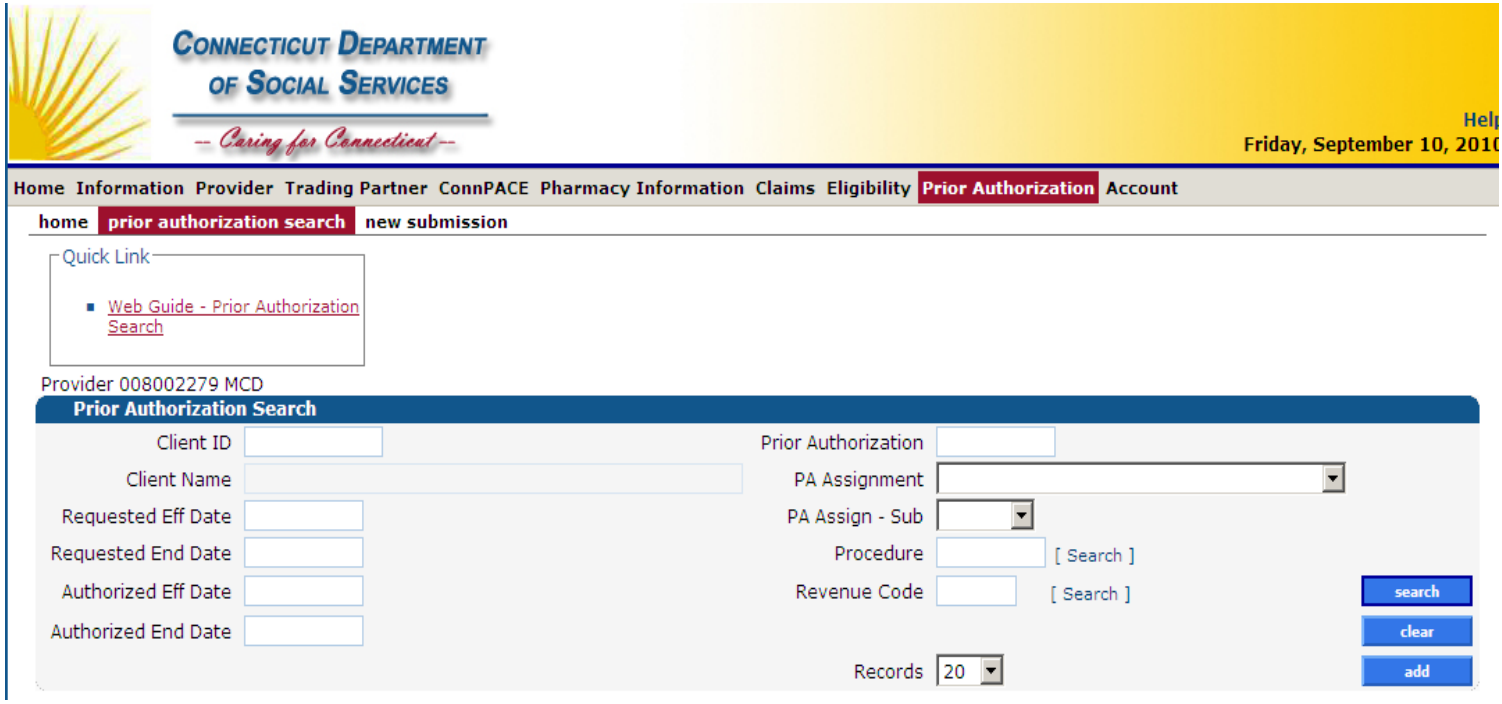

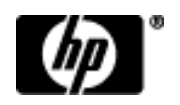

# **Prior Authorization**

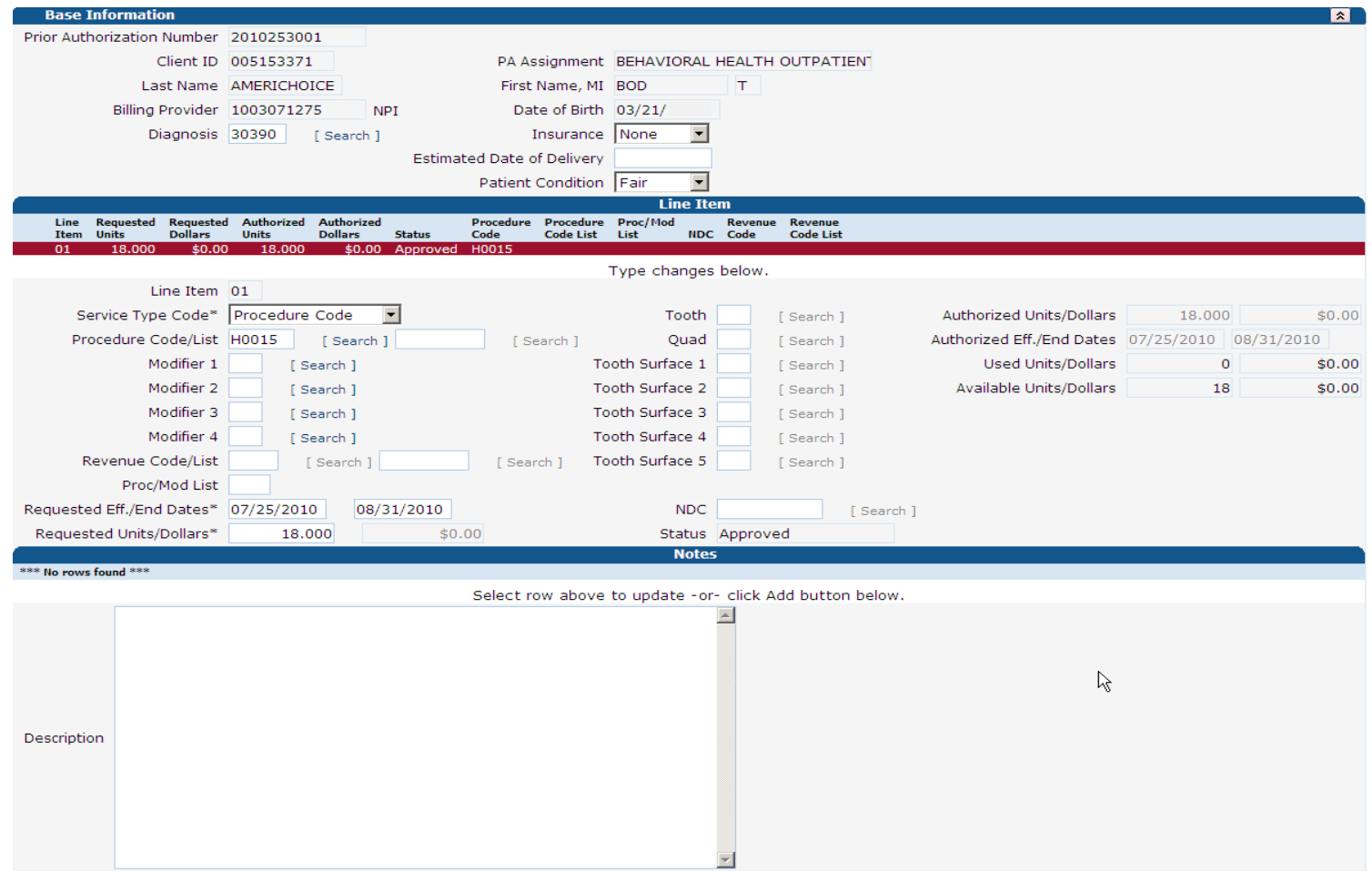

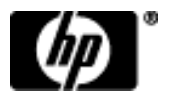

# Claim Inquiry / Web Claim Submission

### **Providers can perform an inquiry on the status of their claims using the following search criteria:**

- Internal Control Number (ICN)
- Client ID and date of service (no greater range than 93 days)
- Date of payment (no greater range than 93 days)
- Pending claims
- Exclude adjusted claims

### View claims processed regardless of the submission method

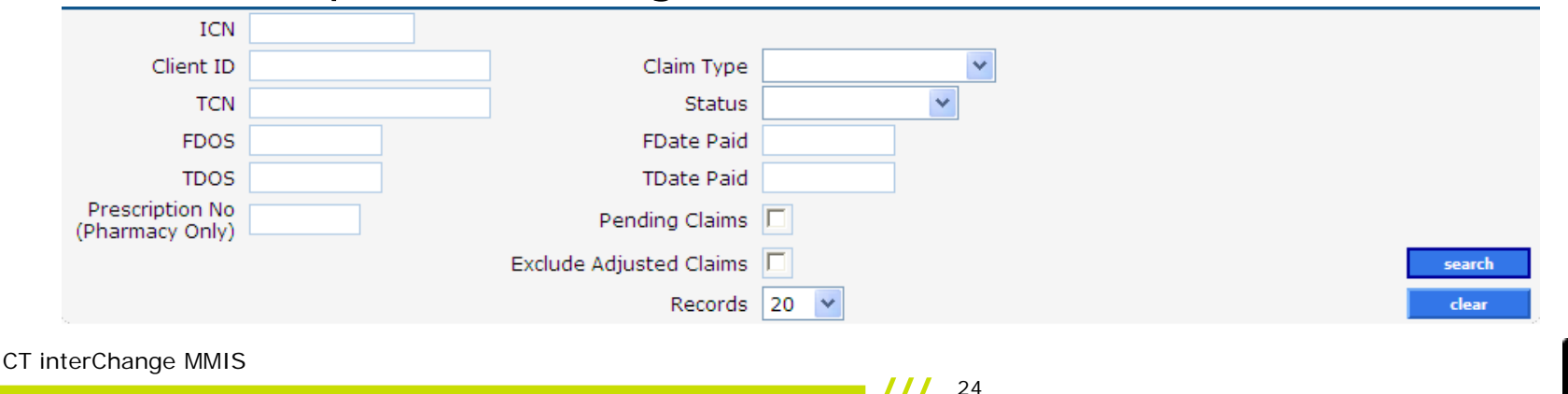

# Claim Inquiry / Web Claim Submission

## **Online Claim Submission** is available to most providers.

Providers can:

- Submit claims to HP directly from their secure Provider Web site.
- Receive immediate claim response

–Paid

- –Denied
- –Suspended
- Copy claim for new submission
- Adjust claim (correction to paid claim)
- Void claim (cancel/recoup paid claim)
- Resubmit claim

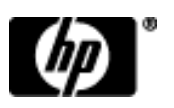

# Claim Inquiry / Web Claim Submission Help

Quick Links

- Instructions for submitting Claims
	- –Link in upper left of window for Web claim instructions
- Internet Claim Submission FAQ
	- –Frequently Asked Questions on Web claim submission

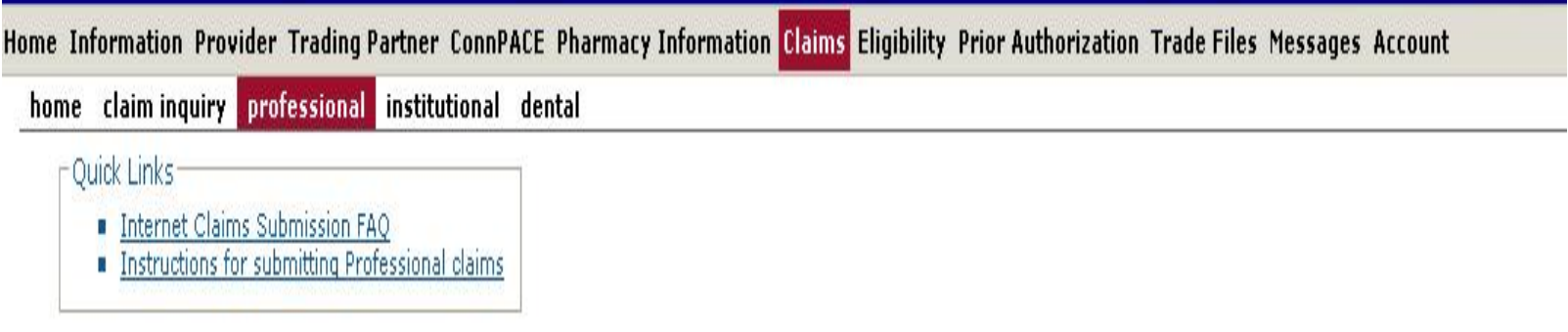

![](_page_25_Picture_7.jpeg)

# Remittance Advice

All claims processed by HP are reported to the provider on a semi-monthly Remittance Advice (RA).

RA reports

- Claim Activity
- Payments
- Financial Transactions
- Monies Sent to and Received from a Provider
- Providers receive RAs electronically from the Web site [www.ctdssmap.com](http://www.ctdssmap.com/) as a Portable Document Format (PDF) RA or in the ASC X12N 835 Health Care Payment Advice

Medicaid LIA claims will continue to report as fund payer "S". Any such claims for DOS on or after April 1, 2010 are actually Medicaid LIA claims. In the near future Medicaid LIA claims will report under a new fund payer designation of "M".

![](_page_26_Picture_9.jpeg)

# Accessing the PDF Version Remittance Advice

To access the PDF Version of the Remittance Advice:

- Log onto the Provider Secure Web site at [www.ctdssmap.com](http://www.ctdssmap.com/)
- From the Home Page log onto Provider Secure Web site with user ID and password
- Click on the Quick Link for "Download Remittance Advice"
- Select transaction type "Remit. Advice (RA) PDF" to download

For further reference see Chapter 5 of the Provider Manual.

## Enrollment/Re-Enrollment process

- Must be logged into secure site to complete provider reenrollment
- ATN Application Tracking Number

![](_page_28_Picture_3.jpeg)

Chapter 3 of the Provider Manual contains further instructions on provider enrollment and re-enrollment.

![](_page_28_Picture_5.jpeg)

## Instructions Upon Completion of the Enrollment Wizard

• Providers should refer to the Provider Matrix page to review required evidentiary docum[e](https://www.ctdssmap.com/CTPortal/Portals/0/StaticContent/Publications/ProviderApp_Page1.pdf)ntation requirements for their provider type and specialty.

![](_page_29_Picture_31.jpeg)

![](_page_29_Picture_3.jpeg)

# DSS Review of Application

- HP validates the information
- The Department of Social Services approves/denies the application
- Letter alerts Provider of decision

![](_page_30_Picture_4.jpeg)

# Additional Resources

**Where to go for help:**

- [www.ctdssmap.com](http://www.ctdssmap.com/)
- **Provider Assistance Center:** Monday through Friday, 8:00 a.m. 5:00 p.m. (EST), excluding holidays
- 1-800-842-8440 (in-state toll free)
- (860) 269-2028 (local to Farmington, CT)
- **Client Assistance Center:** Available to Connecticut Medical Assistance Program clients Monday through Friday, from 8 a.m. to 5 p.m. (EST), excluding holidays at:
- 1-866-409-8430 (toll free)
- (860) 269-2031 (local to Farmington, CT)

**Pharmacy Prior Authorization Assistance Center:** 24 hours/7 days a week

- 1-866-409-8386 (in-state toll free)
- (860) 269-2030 (local to Farmington, CT)

![](_page_32_Picture_0.jpeg)

## Please Complete The Workshop Evaluation Before You Leave!

![](_page_32_Picture_2.jpeg)

## Thank you for attending the CT Transition of SAGA Clients to Medicaid Low Income Adults (Medicaid LIA) Workshop!

![](_page_33_Picture_1.jpeg)